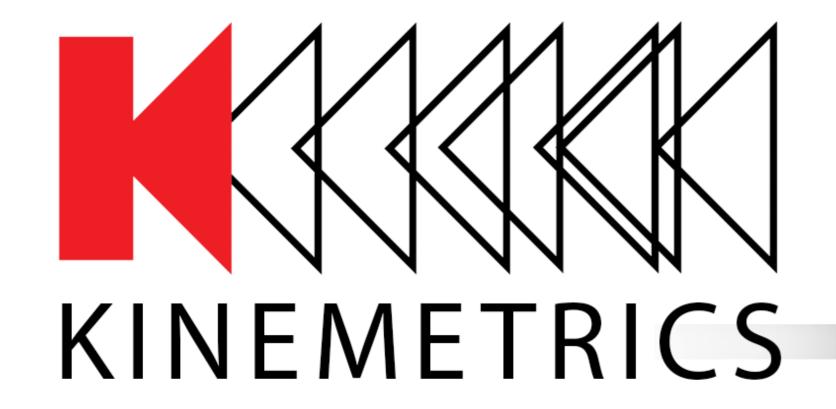

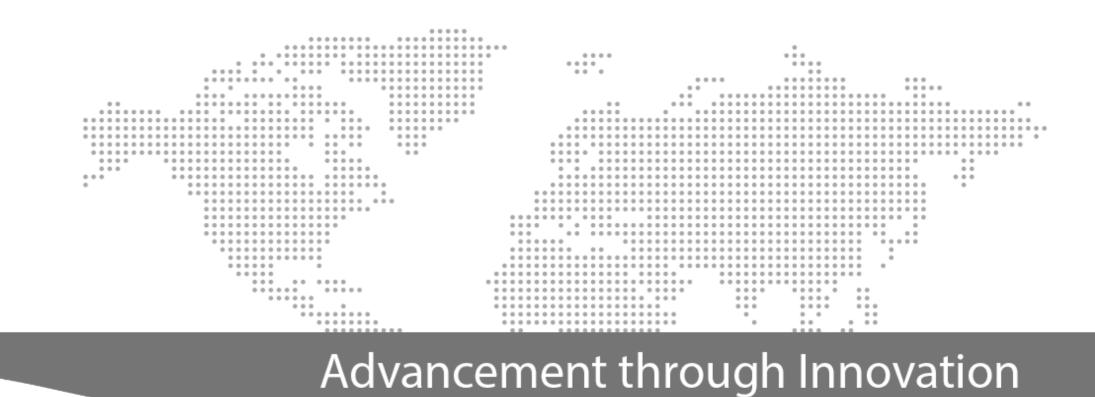

www.kinemetrics.com

# Rockhound Changes and More

Antelope/Kinemetrics User's Group 5/7-5/9, 2018

Dennis Pumphrey Manager, Software Engineering Kinemetrics, Inc.

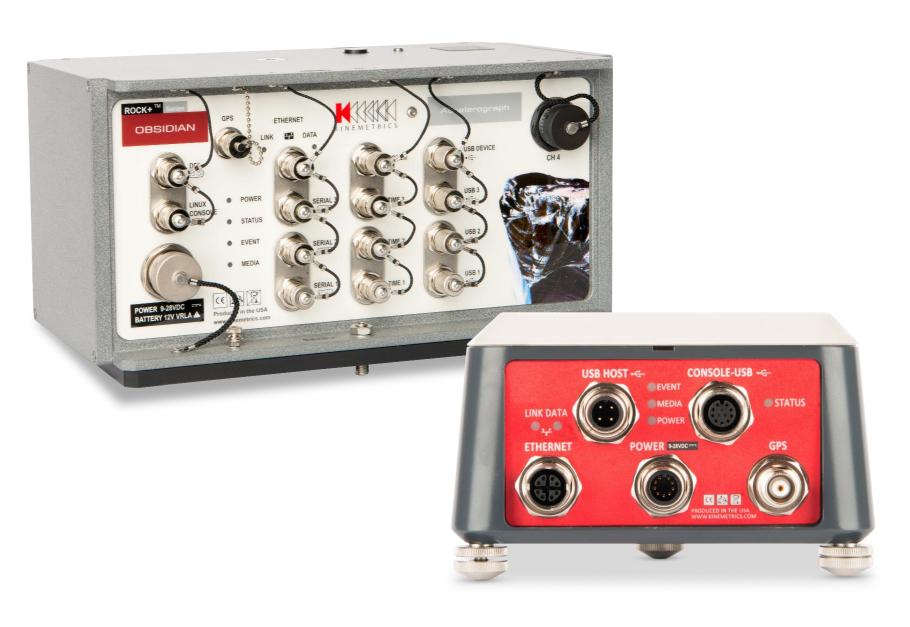

#### Rockhound v3.15 & Later

v3.15 released since the last AUG, and v3.16 is imminent:

- New Waveform Viewer
- o EpiRange command
- ORB pf/cfg packets
- Rock Monitor
- Lots of small changes and fixes

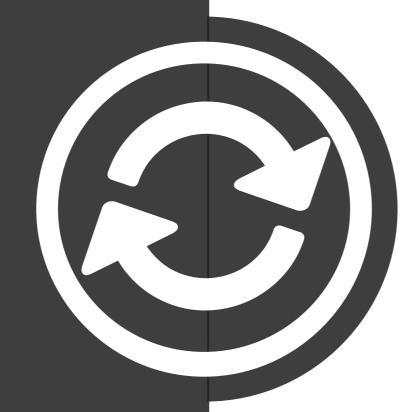

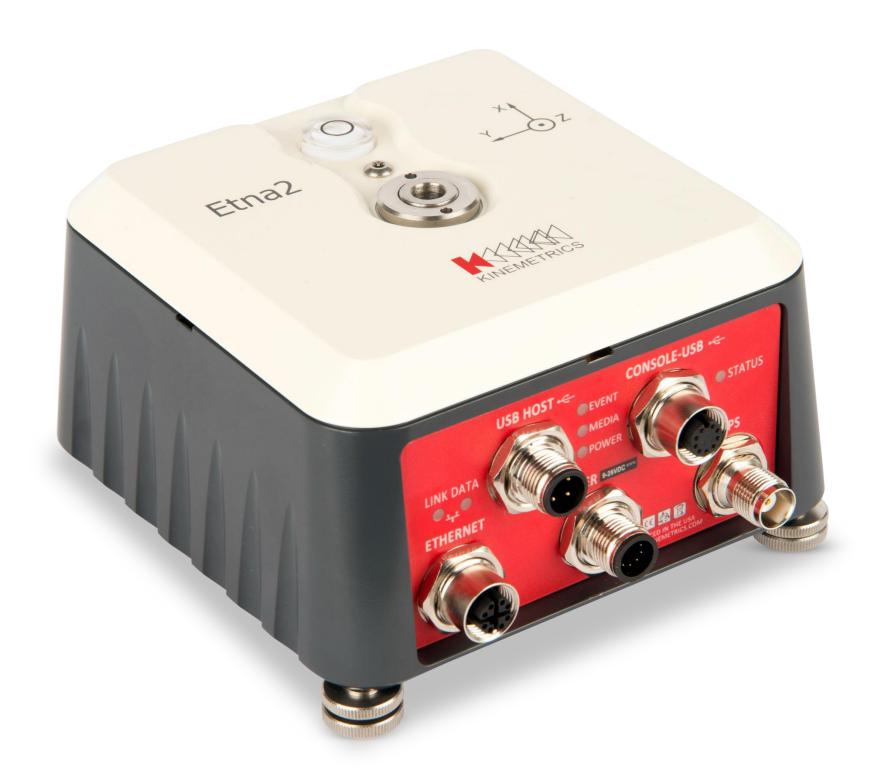

#### Waveform Viewer<sup>1</sup>

Replaces the Java Applet\*-based Waveform Viewer

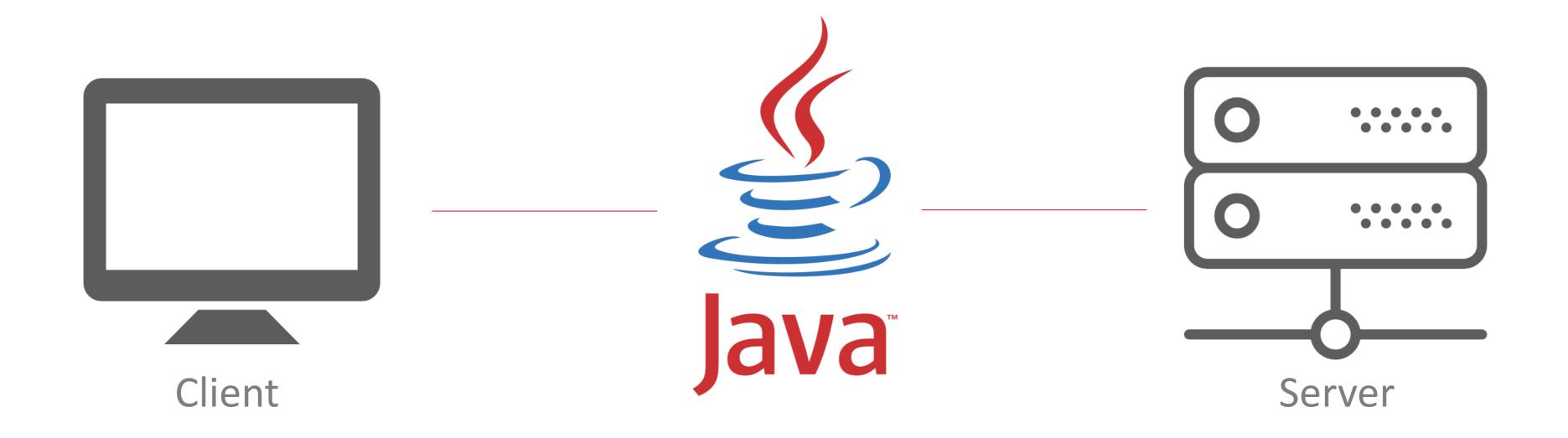

#### Waveform Viewer<sup>2</sup>

#### Why replace it?

- Required Java in the browser
- Security concerns that got press time
- Browsers have mostly dropped support for Java Applets
- Never worked on mobile devices such as phones and tablets

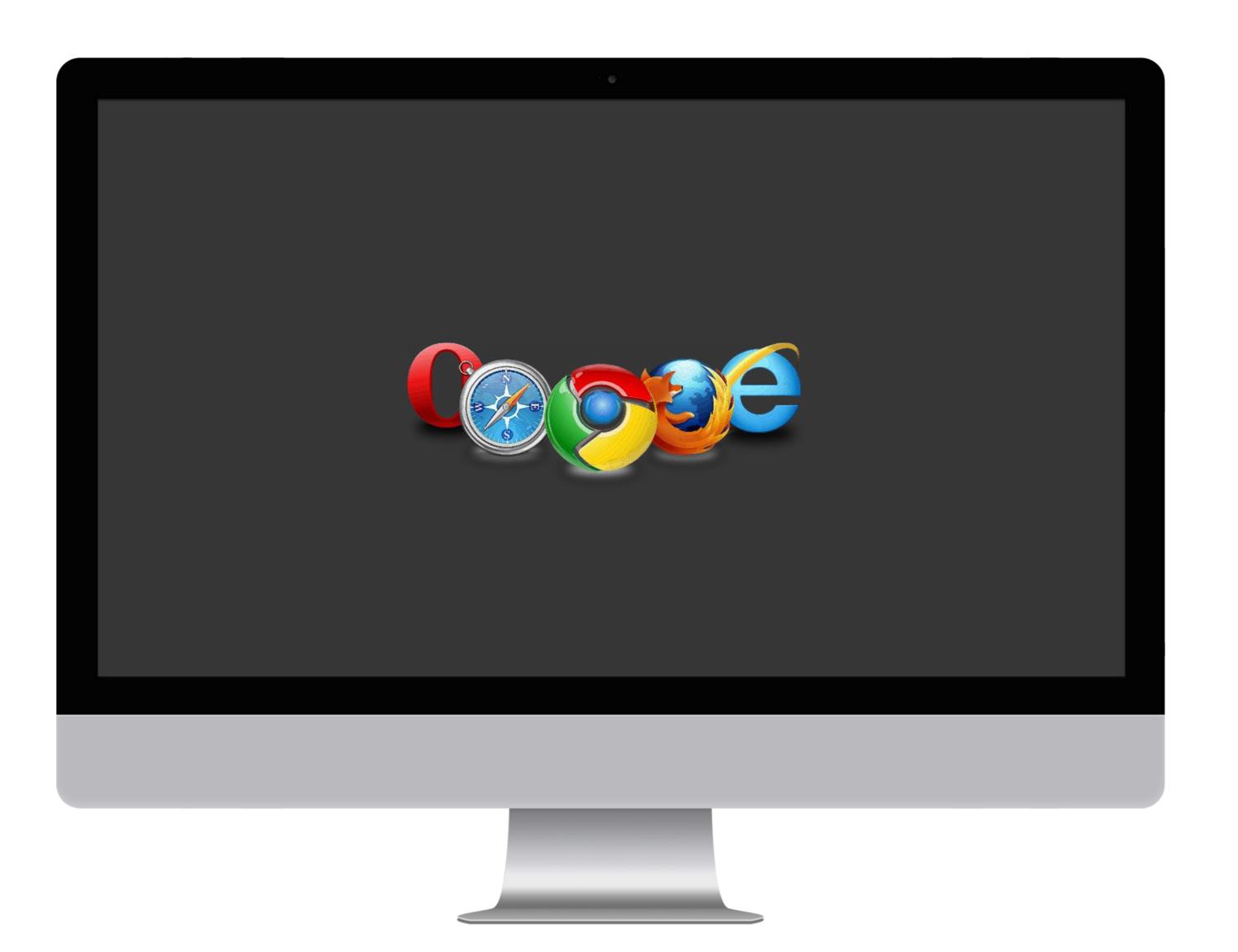

#### Waveform Viewer<sup>3</sup>

New Waveform Viewer:

- Ground-up rewrite
- Does NOT require Java in the browser
- Based on Javascript\* and web sockets
- Supported by all modern browsers including phones and tablets
- Will work on Etna2 and Obsidian as well as Basalt/Granite (old & new web servers)
- Is the default Waveform Viewer

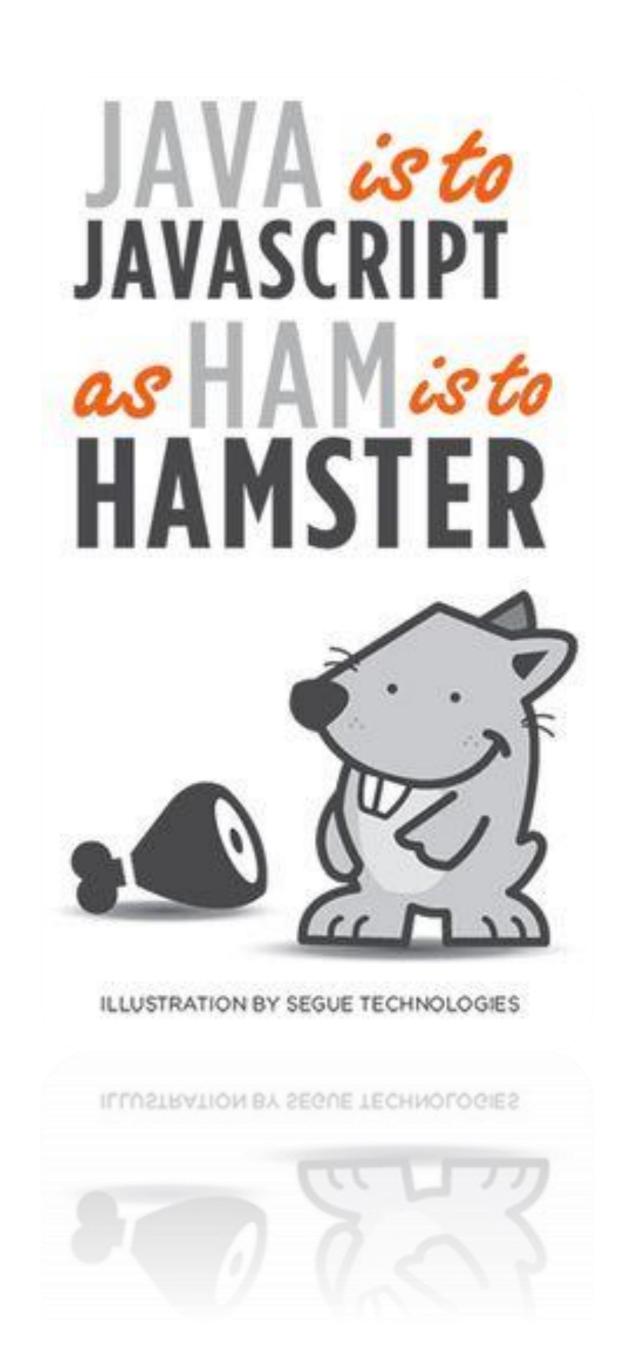

#### Waveform Viewer<sup>4</sup>

Select channels and

columns:

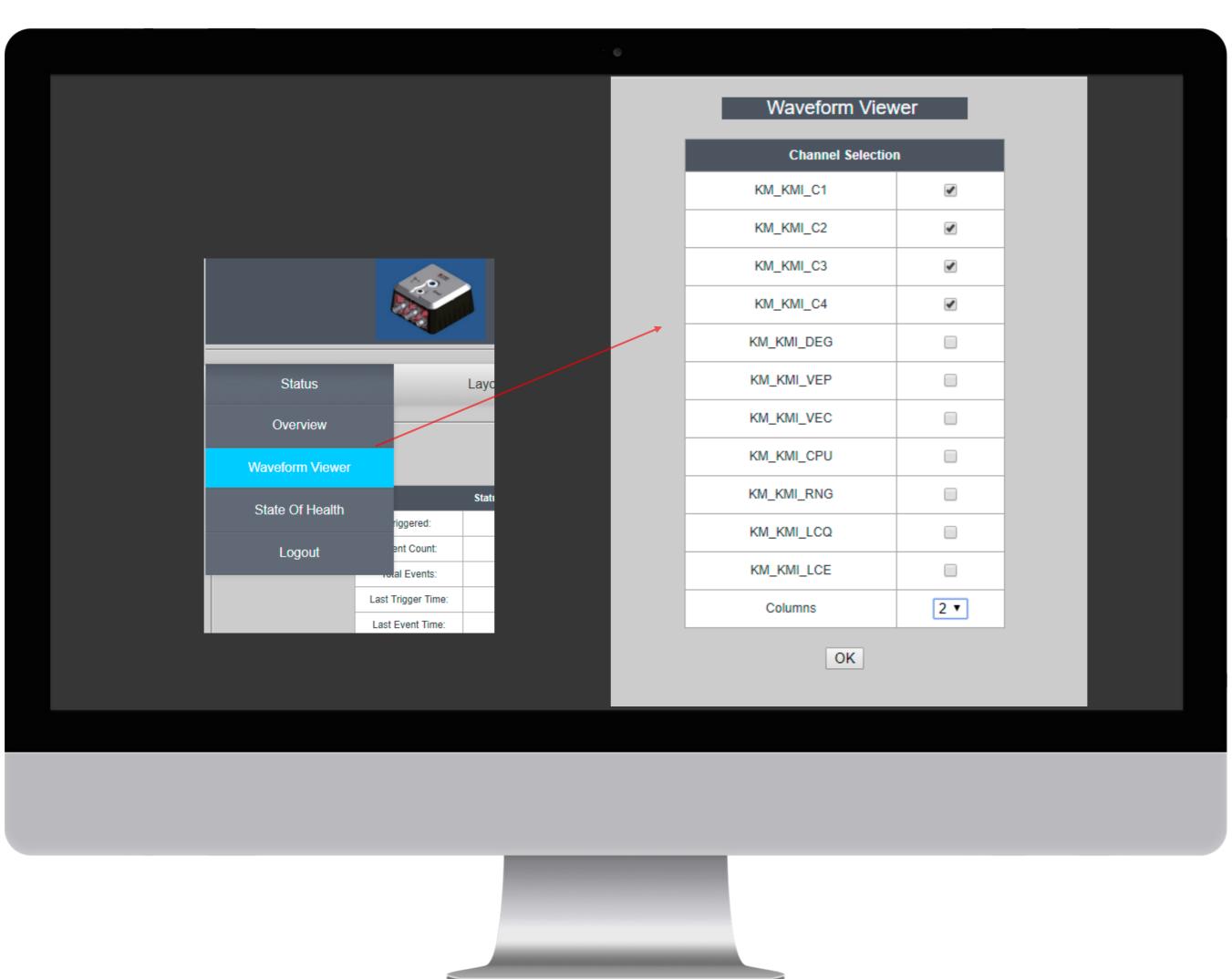

#### Waveform Viewer<sup>5</sup>

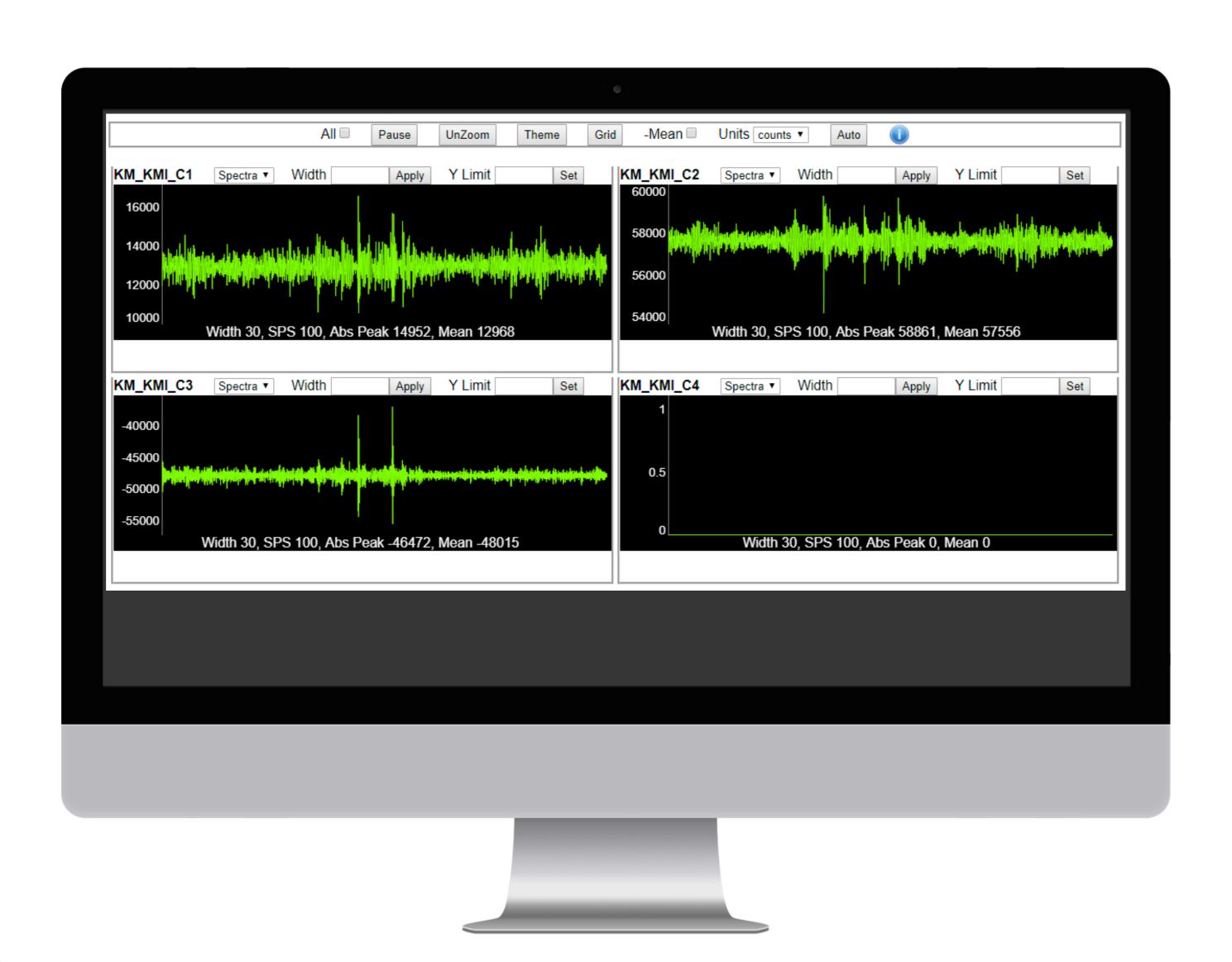

#### Waveform Viewer<sup>6</sup>

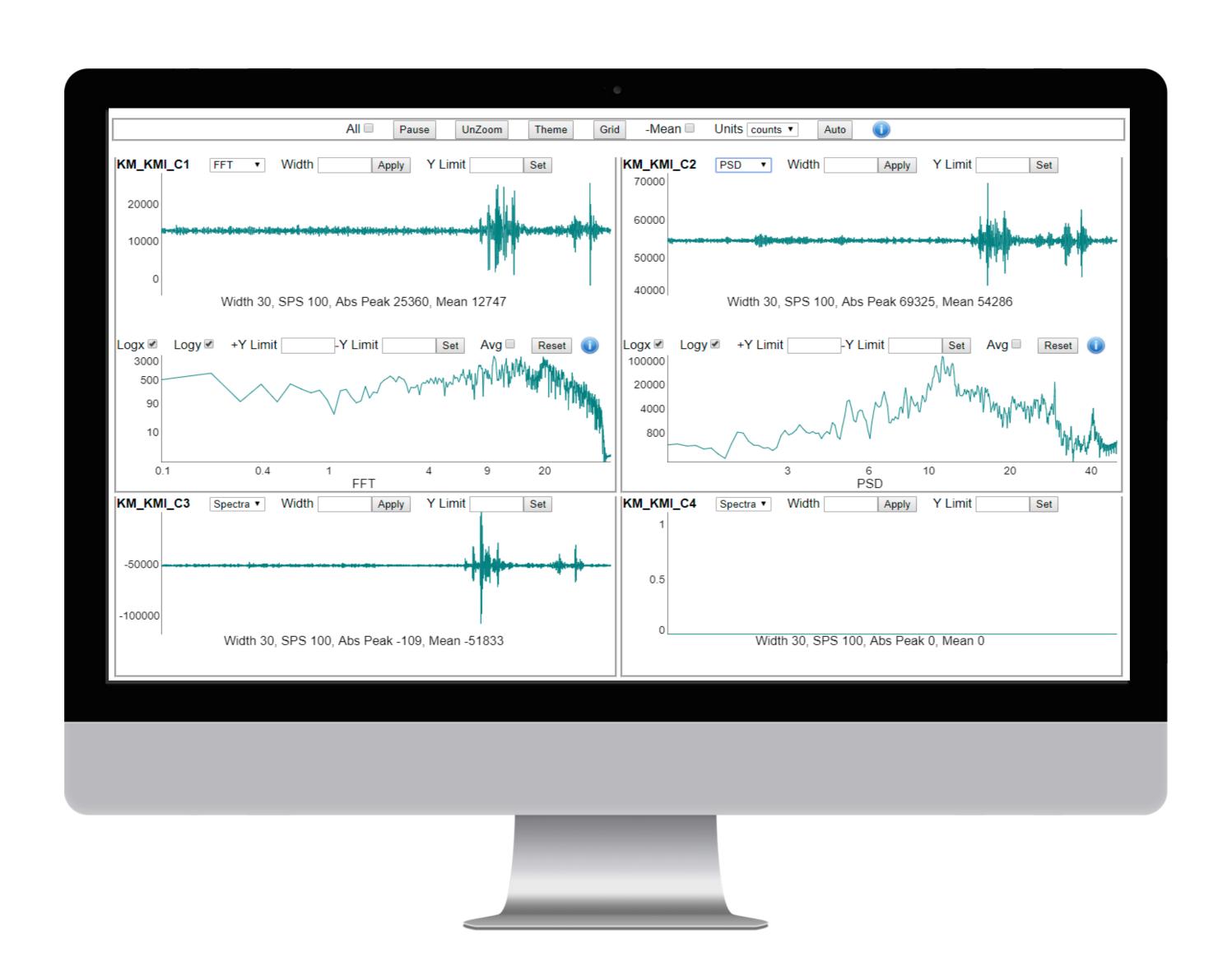

#### Waveform Viewer<sup>7</sup>

Works on your phone and table too, including the spectral displays.

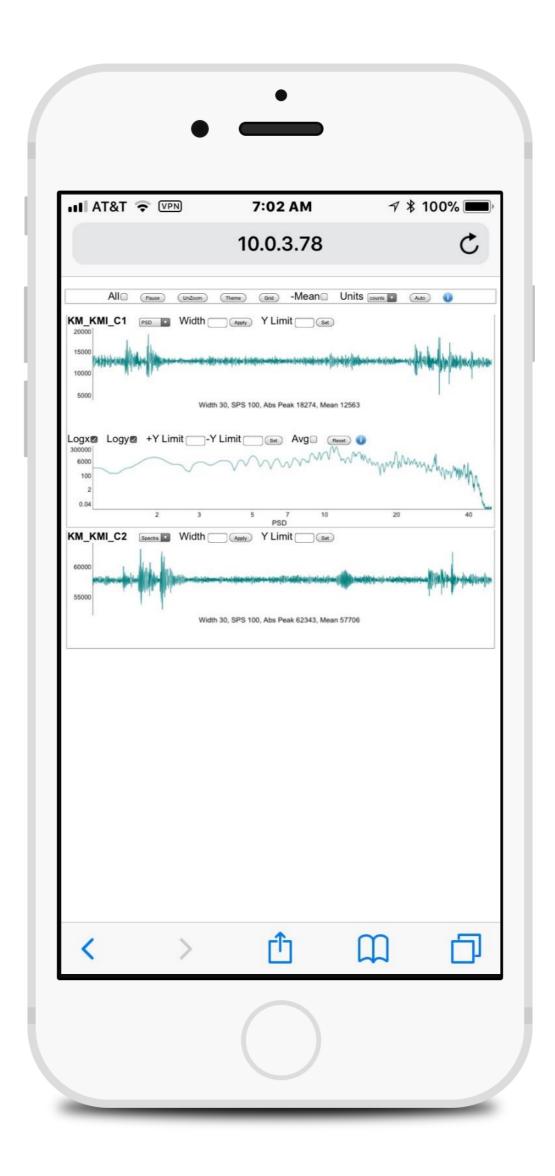

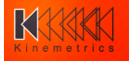

#### EpiRange

Question from AUG 2017: I have a mix of units in the field, how can I remotely tell what ranges their individual EpiSensors are set to?

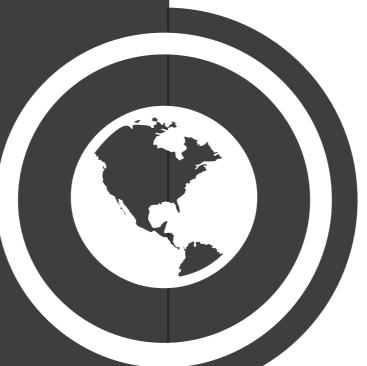

4g?

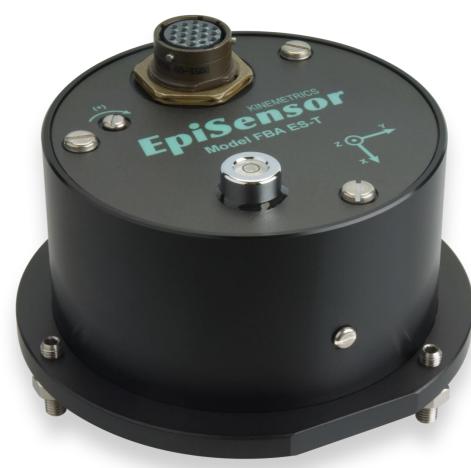

1g?

2g?

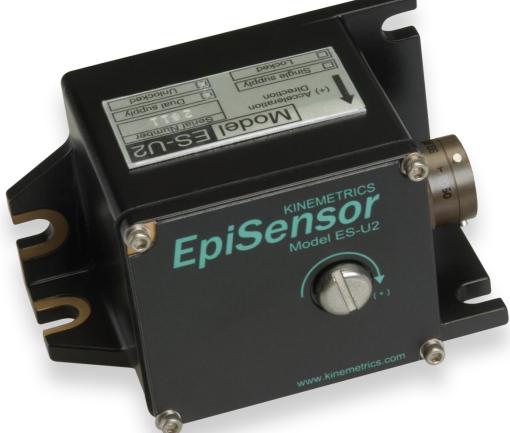

# **EpiRange**<sup>2</sup>

Answer: Use the "Epirange" command from the Rockhound console, port 9900:

```
■ 10.0.3.78 - PuTTY
Welcome to Station KMI
Enter password:
 epirange
This will attempt to detect sensor g range by applying a step
voltage through the calibration connection. Please note that
this mechanism will only work with EpiSensors, and that the
voltage range and signal type (differential or single ended) of
the sensor MUST match the voltage range and connections at the
It is your responsibility to verify the sensor voltage range and
input type as mismatched values or connections can lead to problems
including incorrect detection results, signal clipping, or loss of
dynamic range.
Are you sure you want to do this? y
 Initial channel settling...
 Collecting data...
 Data collected...
 Channel settling after step...
 Collecting data...
 Data collected...
 Results:
 Digitizer
             Digitizer Nominal
                                      Nominal
                                      Detected
 Physical
             Voltage
                         Detected
 Channel
             Range
                         g Range
                                      Sensitivity
                                      0.625V/g
                         4g
              2.5V
                                      0.625V/g
                         4g
                                      0.625V/g
                         4g
 Cleaning up...
```

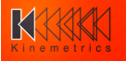

#### Ring Buffer /PF/CFG

Also from AUG 2017:

We've long had the ability to "brain dump" what the digitizer knows about itself using the Rockhound Console command "rtparams"

```
AltusEVTStorage=/data/events/
AltusEvtArchiver.Type=AltusEvtArchiver
 ommandConsole.Type=CommandConsole
DataCushion=10000
DataDir=\data
DataIntegrator.LastDataGapCh=digl.chll
DataIntegrator.LastNomTPublished=1508256131000
DataIntegrator.NArrivals=89914
DataIntegrator.NCompleteGroups=8151
DataIntegrator.NGroupsPublished=8171
DataIntegrator.NGroupsQueued=242
DataIntegrator.NIncompleteGroups=0
DataIntegrator.NMisorderDiscards=110
DataIntegrator.NMissingGroups=20
DataIntegrator.NPDRUnavailable=0
DataIntegrator.NPastDataReq=0
 ataIntegrator.NUniqChannels=11
DataIntegrator.NewestNomTQueued=1508256133000
OataIntegrator.OldestNomTQueued=1508255891000
DataIntegrator.OldestNomTSeen=1508247961000
DataIntegrator.RTCLastDataGap=1508248340980
DataIntegrator.RTCVsDataTime=3698
DataIntegrator.Type=DataIntegrator
ETNA2TESTMODE=true
EVTFormattingStatus=0x00
EasyMode=true
EventRecorder.Type=EventRecorder
FilterType100=0
FilterType10=0
FilterTypel=0
 ostServices=CommandConsole:9900~Negative:0~SinglePane:1~RealTimeFFT:1~Telemetr
ree:9999~MinBitLevel:15~MaxTxChannels:24~Diagnostics:~CPV.dig1.chl:3355443.2~SN
 digl.chl:0.6247~CPV.digl.ch2:3355443.2~SNS.digl.ch2:0.6253~CPV.digl.ch3:3355443
 2~SNS.digl.ch3:0.6255~CPV.digl.ch4:3355443.2~SNS.digl.ch4:0.625
IofSysPwr.Calib=0.0
```

# Ring Buffer /PF/CFG<sup>2</sup>

A new packet /pf/cfg can now be generated automatically or on request and sent to Antelope

(or dlcm command cfgrequest)

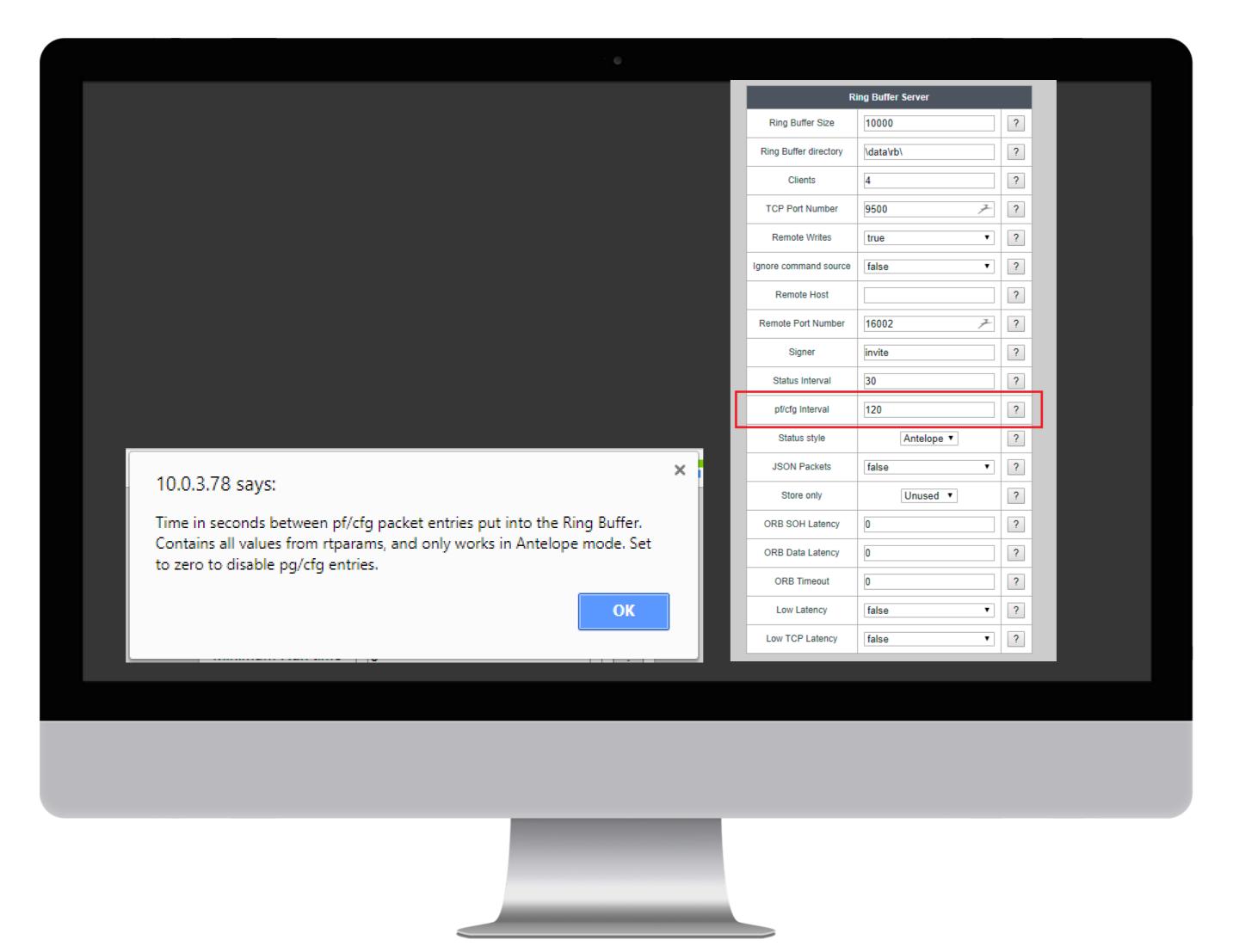

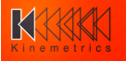

#### **Basalt/Obsidian Calibration**

The Basalt and Obsidian digitizers support external sensors of 2.5V, 5V, and 20V ranges.

But did you know that they also give you significant control over sensor calibration sequences?

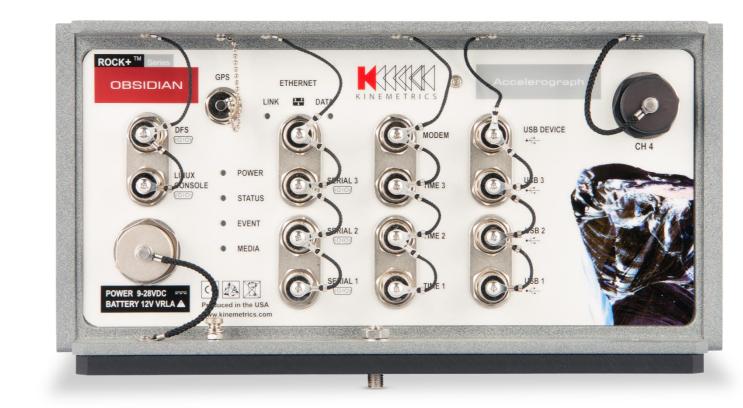

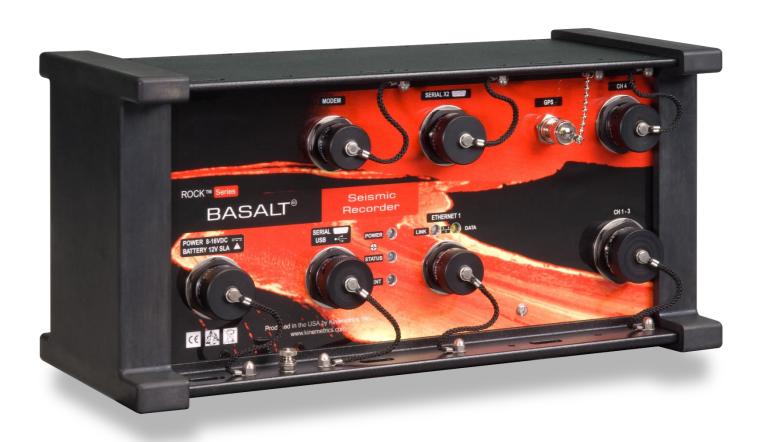

### **Basalt/Obsidian Calibration**<sup>2</sup>

Sensor Type (in Hardware) is a notational entry for certain file or telemetry formats that support it

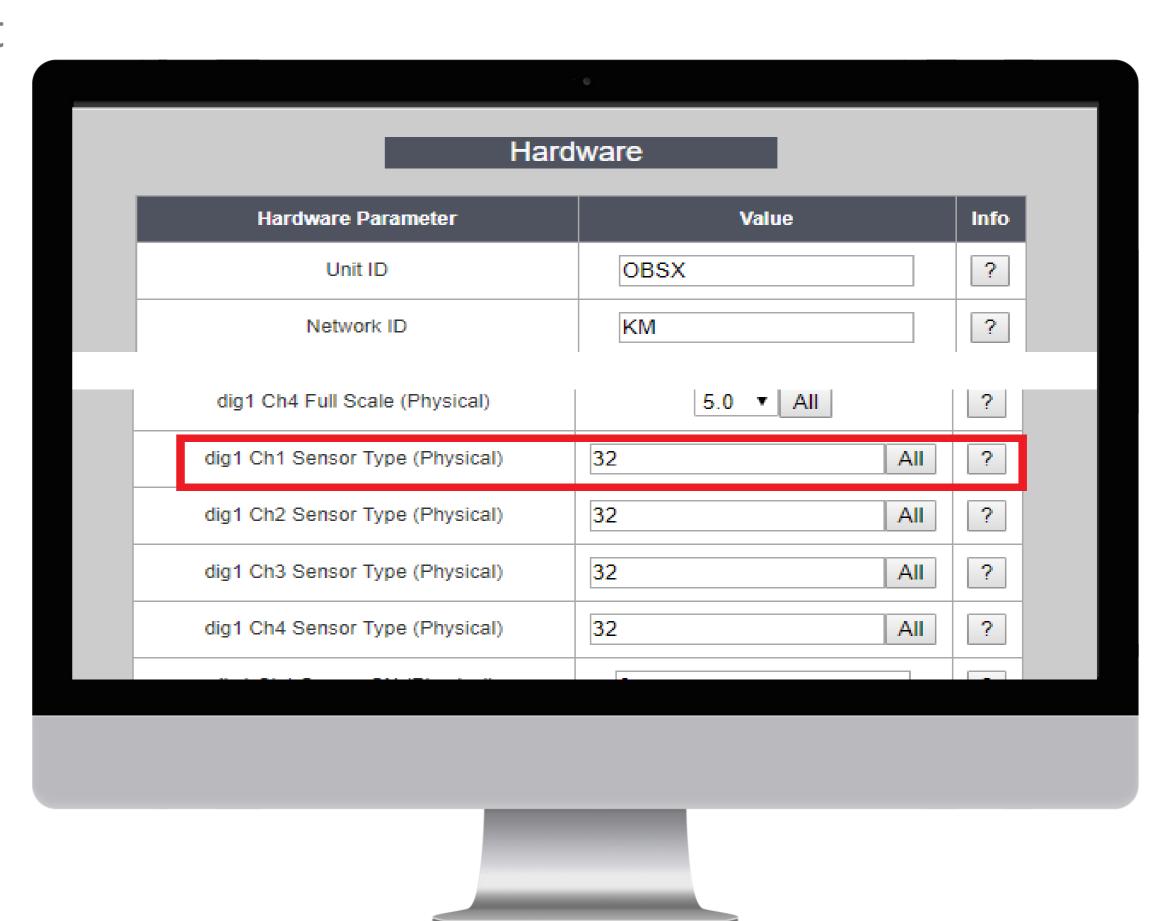

# Basalt/Obsidian Calibration<sup>3</sup>

The selections here correspond to .CSQ files, which are sensor control scripts. Presence of a .CSQ file causes it to appear in this list

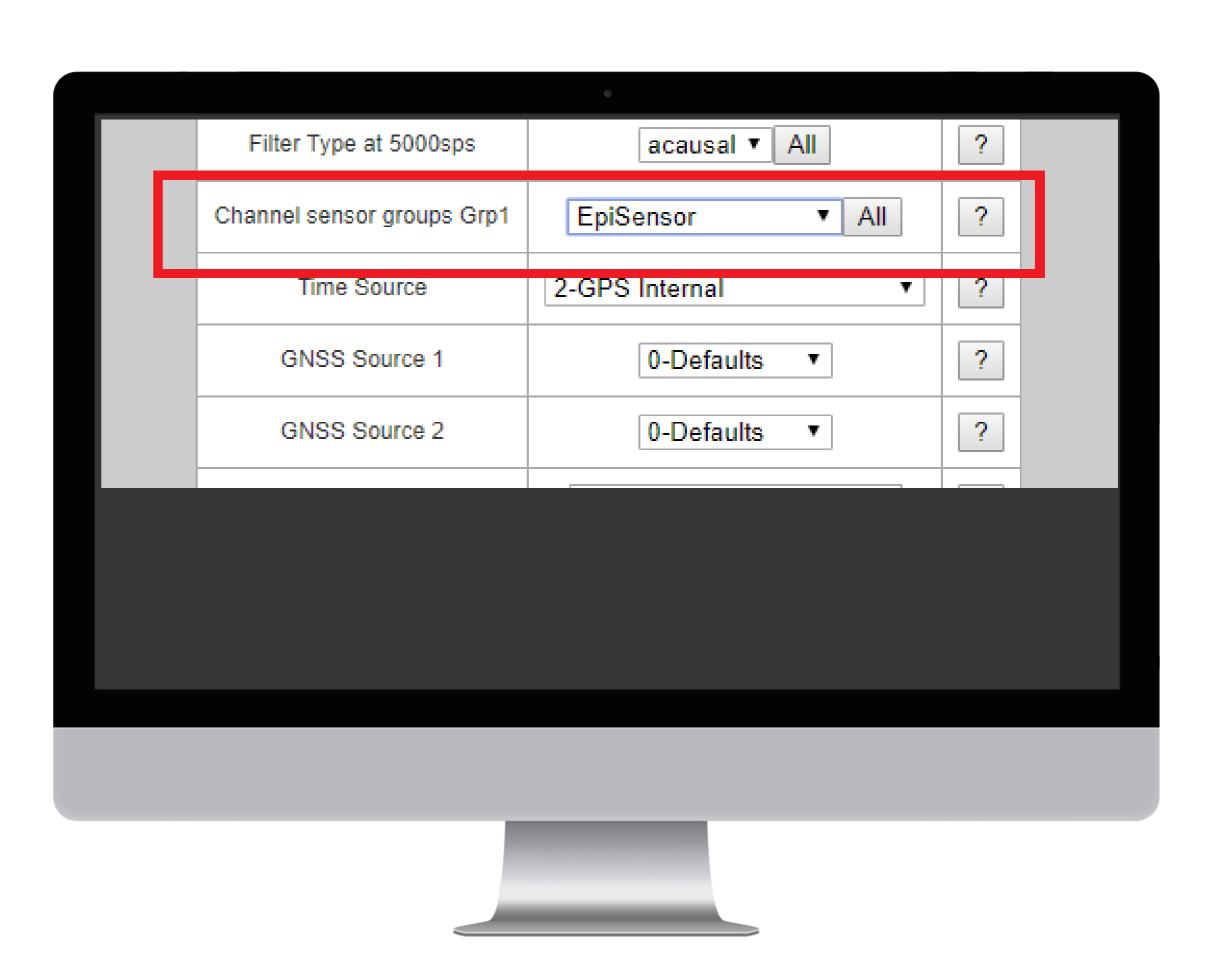

### Basalt/Obsidian Calibration<sup>4</sup>

The selections here correspond to .CSQ files, which are sensor control scripts. Presence of a .CSQ file causes it to appear in this list.

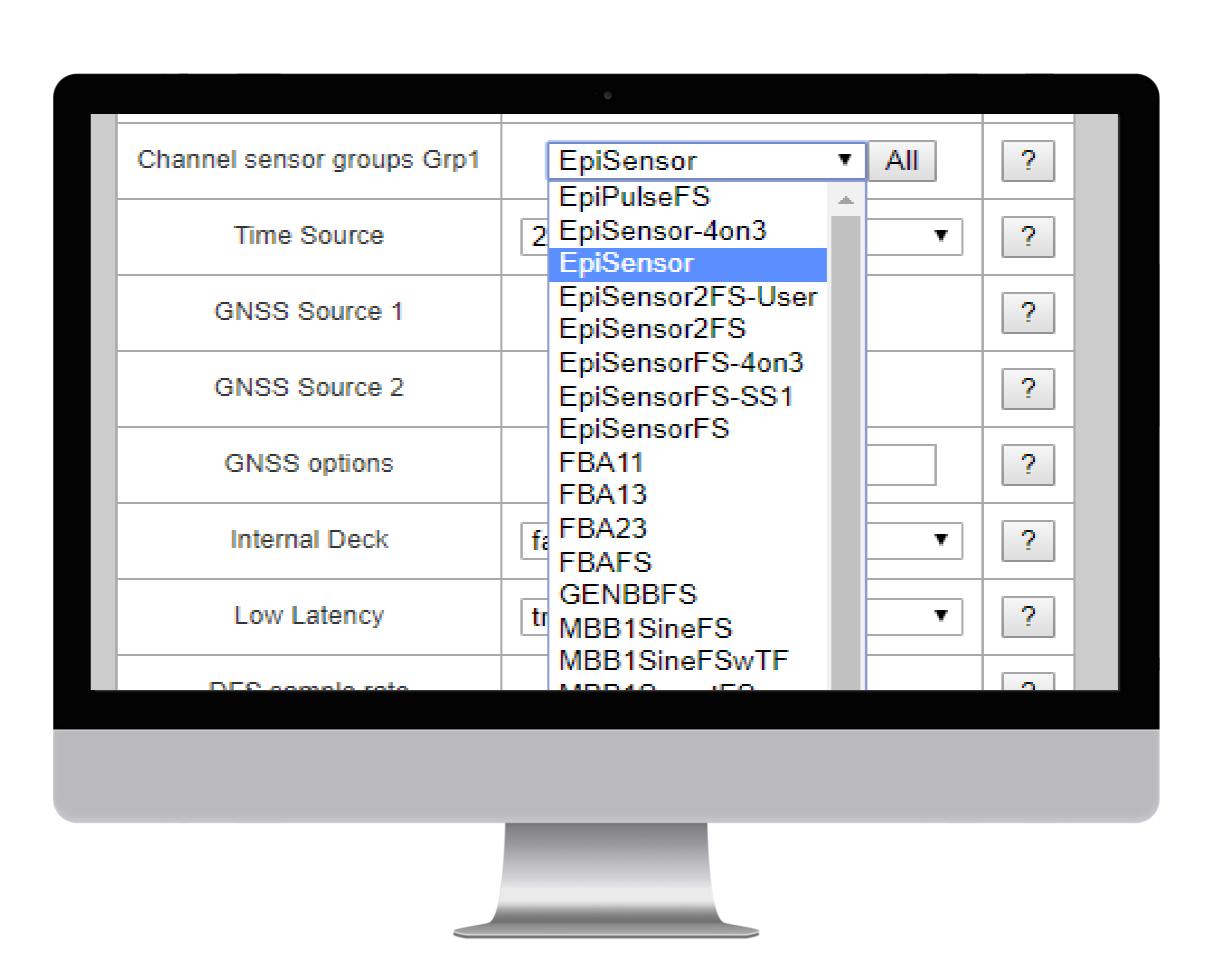

#### Basalt/Obsidian Calibration<sup>5</sup>

Obsidian:/usr/rock/SMARTSDist# ls \*.csq
EpiPulseFS.csq FBA11.csq
EpiSensor-4on3.csq FBA13.csq
EpiSensor.csq FBA23.csq
EpiSensor2FS-User.csq FBAFS.csq
EpiSensor2FS.csq GENBBFS.csq
EpiSensorFS-4on3.csq MBB1SineFS.csq
EpiSensorFS-SS1.csq MBB1SineFSwTF.csq
EpiSensorFS.csq MBB1SweptFS.csq

FBA11.csq MBB1SweptFSwTF.csq MBB2SineFS.csq FBA13.csq FBA23.csq MBB2SineFSwTF.csq MBB2SweptFS.csq FBAFS.csq GENBBFS.csq MBB2SweptFSwTF.csq MBB1SineFS.csq PBBFS.csq MBB1SineFSwTF.csq PBBFSwTF.csq MBB1SweptFS.csq SS1FSwTF.csq

### Basalt/Obsidian Calibration 6

Each .csq script file consists of 8 sub-scripts: INIT: Sensor initialization at boot CAL1: Sensor calibration (FT) CAL2: Sensor response (SRT) LOCK: Sensor lock UNLOCK: Sensor unlock MASS\_CTR: Mass centering STEP: Sensor step voltage UNSTEP: Sensor step voltage removed

### Basalt/Obsidian Calibration

Commands (*Really* Quick Overview)

ATTEN GO SCCLR **KBTRI CBSET** SCSET MASSPOS\_CHECK SWP\_FRQ DAC MASSPOS\_RETRIES TABLE DELAY MASSPOS\_WND UNSCALED DURATION NOTRIGGER WAIT END EPI2\_MASTER RLYCLR EPI2\_SLAVE RLYSET EQU SCALED

Sensor control lines, programmed delays, steps, signal attenuation, Mass centering, and signal generation including PRN, Sine, and Swept Sine

### **Basalt/Obsidian Calibration**<sup>8</sup>

; Sensor test

:CAL1

**KBTRI 540** 

WAIT SYNC

SCSET 4

RLYSET 6

RLYSET 7

DELAY 300

DAC 0

DELAY 119300

WAIT SEC DAC 0 SIN\_FRQ 0.3 DELAY 300 SWP\_FRQ 0.005 WAIT SEC **DELAY 9300** TABLE 8 WAIT SEC ATTEN 6 SCCLR 4 **DURATION 402** WAIT SEC RLYCLR 6 RLYCLR 7 GO DELAY 200 DELAY 800 END WAIT SEC

## Basalt/Obsidian Calibration 9

You can write your own!

.CSQ files are just text files that can be created or edited with any standard text editor.

#### Notes:

- If you want special behavior for an existing sensor or an as yet unsupported sensor, create a new file so that your changes are not overwritten in an update
- After making changes, restart Rockhound so that your changes get loaded
- Use an existing file as an example

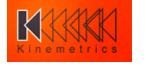

#### Q330M+

The Q330M+ is the newest member of the world-standard Q330 family, addressing the special needs of the nuclear treaty verification community. Largely based on the time-proven Q330S+ datalogger, Q330M+ leverages Quanterra's extensive experience in ultra-reliable network-aware seismic systems design.

The Q330M+ combines sampling rates up to 1kHz with a rich protocol library, including CD1.1, IEEE-1588 Precision Time Protocol (PTP), and FIPS-compliant hardware authentication.

The Q330M+ supports real-time data telemetry to several data consumers in parallel, each stream with its own data buffering, and internal, reliable recording on SLC SD card, simultaneously.

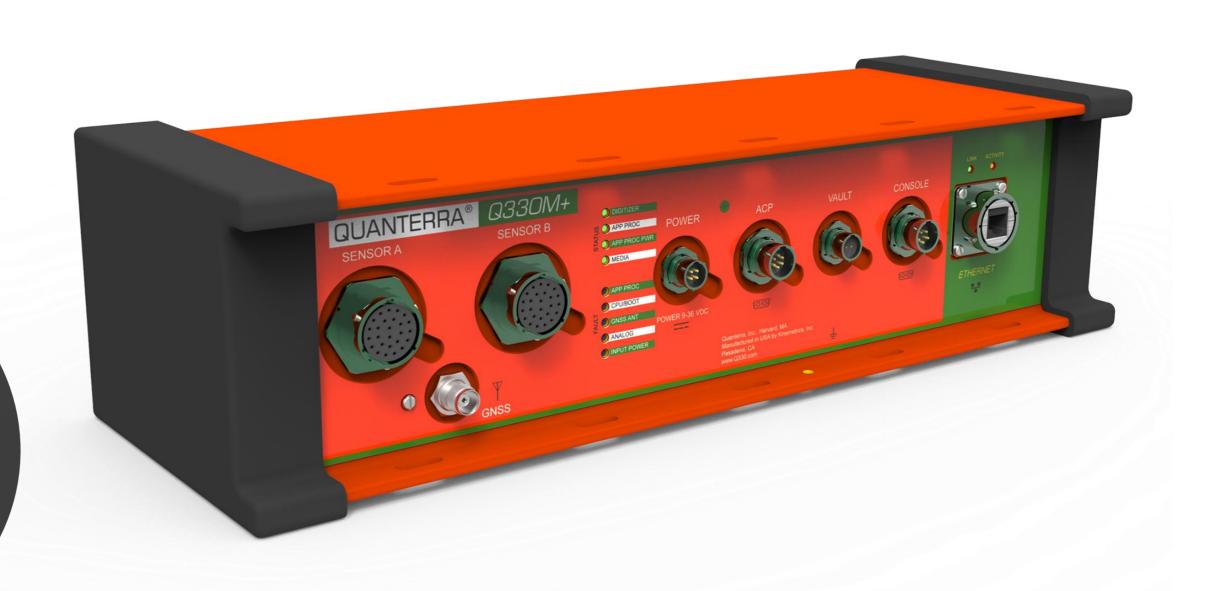

# Q330M+<sup>2</sup>

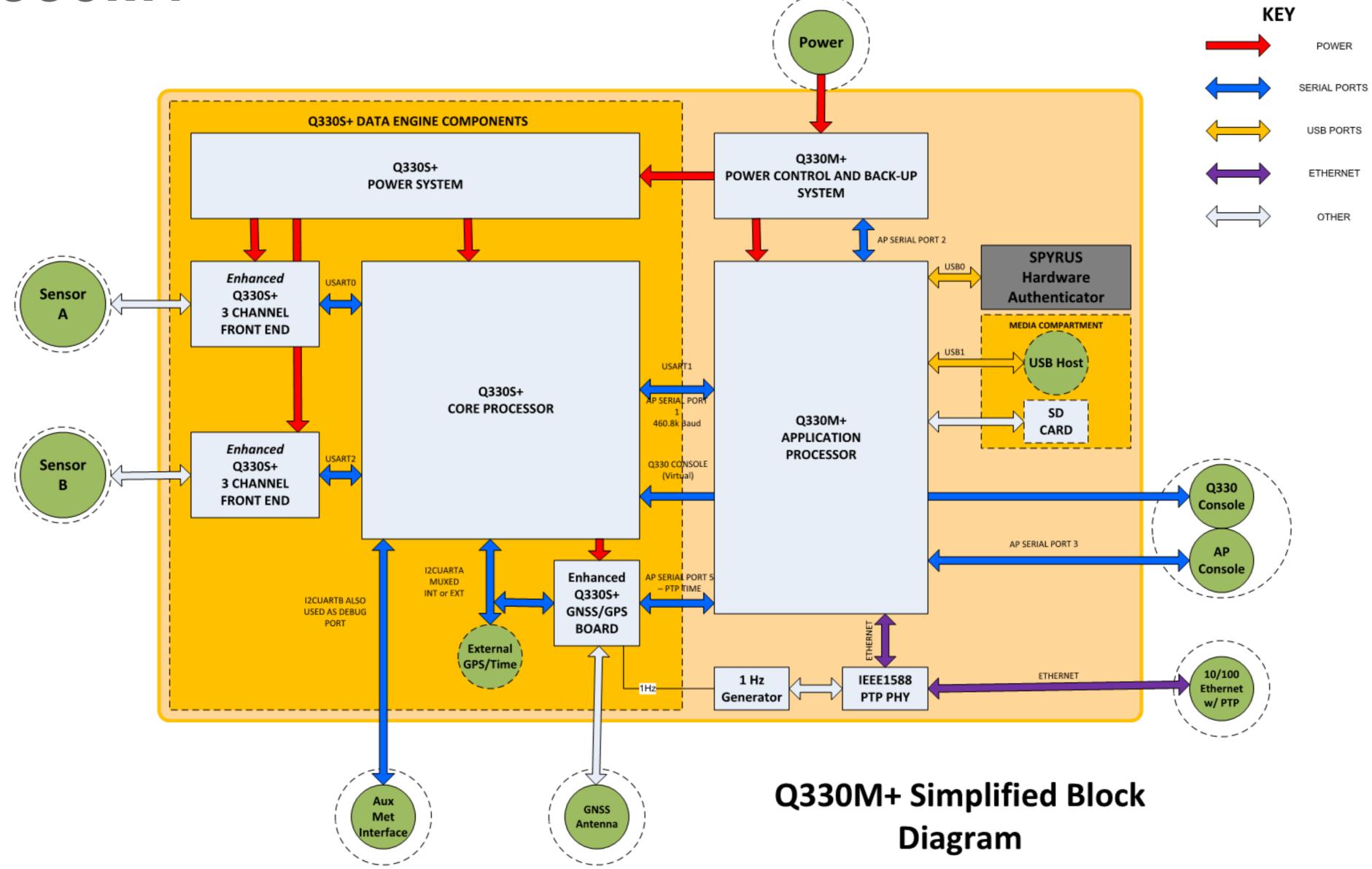

# Q330M+<sup>3</sup>

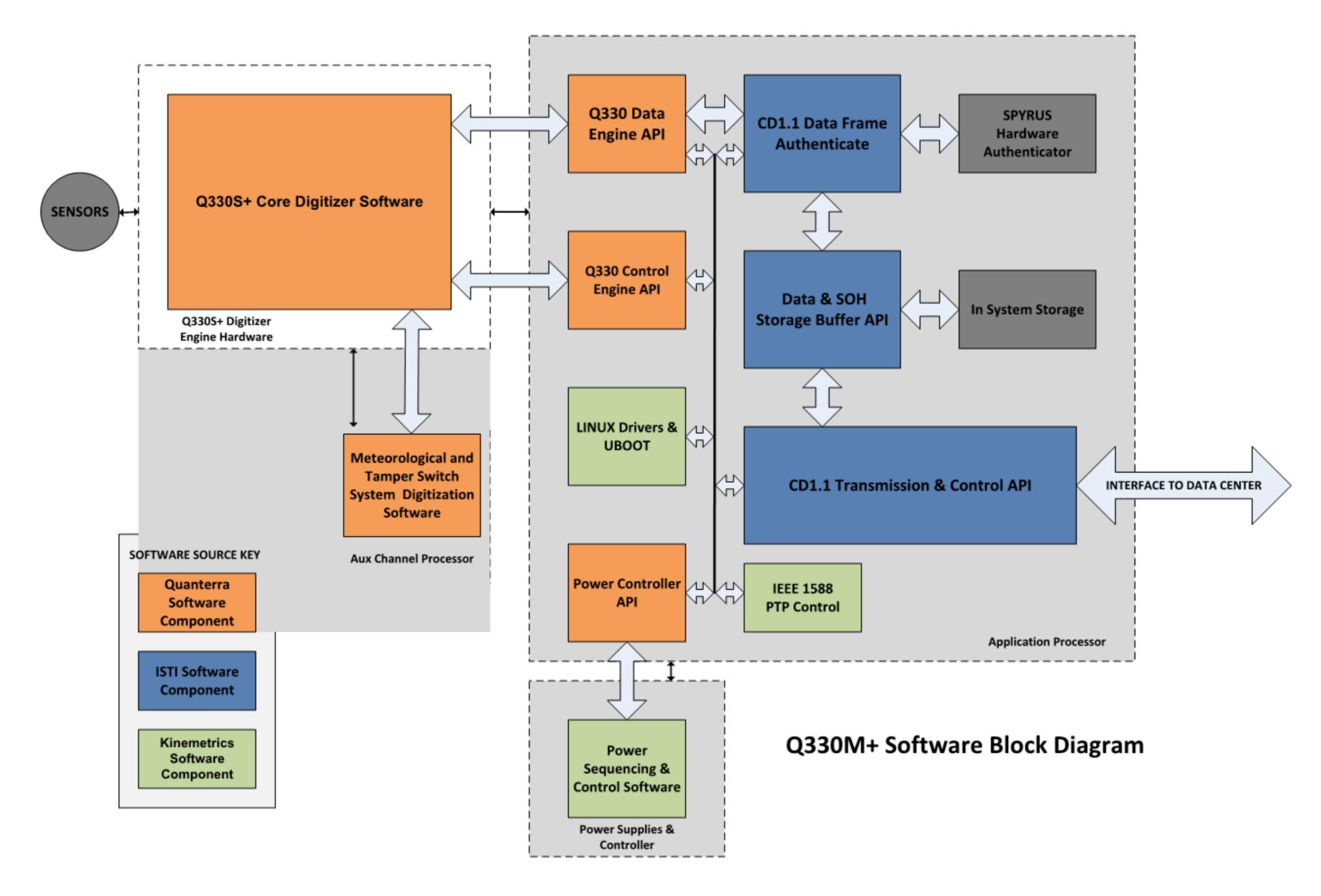

# Q330M+<sup>4</sup>

| Digitizer                                                                                                    | Q330CD / SSI System    | Logout           |
|----------------------------------------------------------------------------------------------------|------------------------|------------------|
|                                                                                                    | N. 15                  |                  |
| OS Time: Mon Apr 2 16:37:15 UTC 2018 OS Uptime: up 3 days, 11 hours, 33 minutes                                                     | Network Parameters     | QM647            |
| Load Avg: 4.36                                                                                                    | Host Name  Domain Name | GIVIO-1          |
| Mem Free: 4452kB<br>TSMode: GPS                                                                                                    |                        | © BUOD O OLIV    |
| TCXO: Consistency=100 RT Uptime: 3 days                                                                                             | Eth0 Mode  IP Address  | DHCP             |
| Running: lighttpd sshd ssiconfigd be335 ws360 q3302cd cdsend tcxomgr gpsmond                                                        | Netmask                | 255.255.248.0    |
| Health Issues: none                                                                                                    |                        | 10.0.1.1         |
|                                                                                                    | Gateway                | 10.0.1.53        |
| CD Send:<br>Channels=7 Auth=Yes RXOps=4836 TXOps=30123 IOErrs=2                                                                     | DNS1 DNS2              | 10.0.1.54        |
| PSU:                                                                                                    | UNSZ                   | Save/Reboot      |
| VofSysPwr=11.874 VofIofSysPwr=0.320 VofSC=4.425 VofVseisA=1.497 VofVseisB=1.497 VofIofACPPwr=0.004 VofACPPwr=11.855 VofLVDCOn=8.000 |                        | -53.53.          |
| VofLVDCOff=7.000 VofLVAPOn=11.000 VofLVAPOff=9.000 Version=1.9                                                                      | Runtime Parameters     | s                |
| Filesystem Size Use% Mounted on                                                                                                    | Q330 ESN               | 036000D4923350A7 |
| /dev/root 2.5G 58% /<br>/dev/mmcblk0p1 128M 11% /boot                                                                               | Q330 Auth Code         | 0 >              |
| /dev/mmcblk0p3 998M 13% /mnt/sysrw<br>/dev/mmcblk1p1 30G 2% /mnt/data1                                                              | Ring Server Size MB    | 0                |
| Click the <b>System</b> button above to refresh this information.                                                                   | Q330CD/SSI Startup     | <b>☑</b> Enable  |
| Once the <b>System</b> button above to renesh this information.                                                                     |                        | Apply            |
|                                                                                                    | PSU Parameters —       |                  |
|                                                                                                    | DCOn Volts             | 8.000            |
|                                                                                                    | DCOff Volts            | 7.000            |
|                                                                                                    | APOn Volts             | 11.000           |
|                                                                                                    | APOff Volts            | 9.000            |
|                                                                                                    |                        | Suggest Apply    |
|                                                                                                    |                        |                  |
|                                                                                                    |                        |                  |
|                                                                                                    |                        |                  |
|                                                                                                    |                        |                  |
|                                                                                                    |                        |                  |
|                                                                                                    |                        |                  |
|                                                                                                    |                        |                  |
|                                                                                                    |                        |                  |
|                                                                                                    |                        |                  |
|                                                                                                    |                        |                  |
|                                                                                                    |                        |                  |

# Q330M+<sup>5</sup>

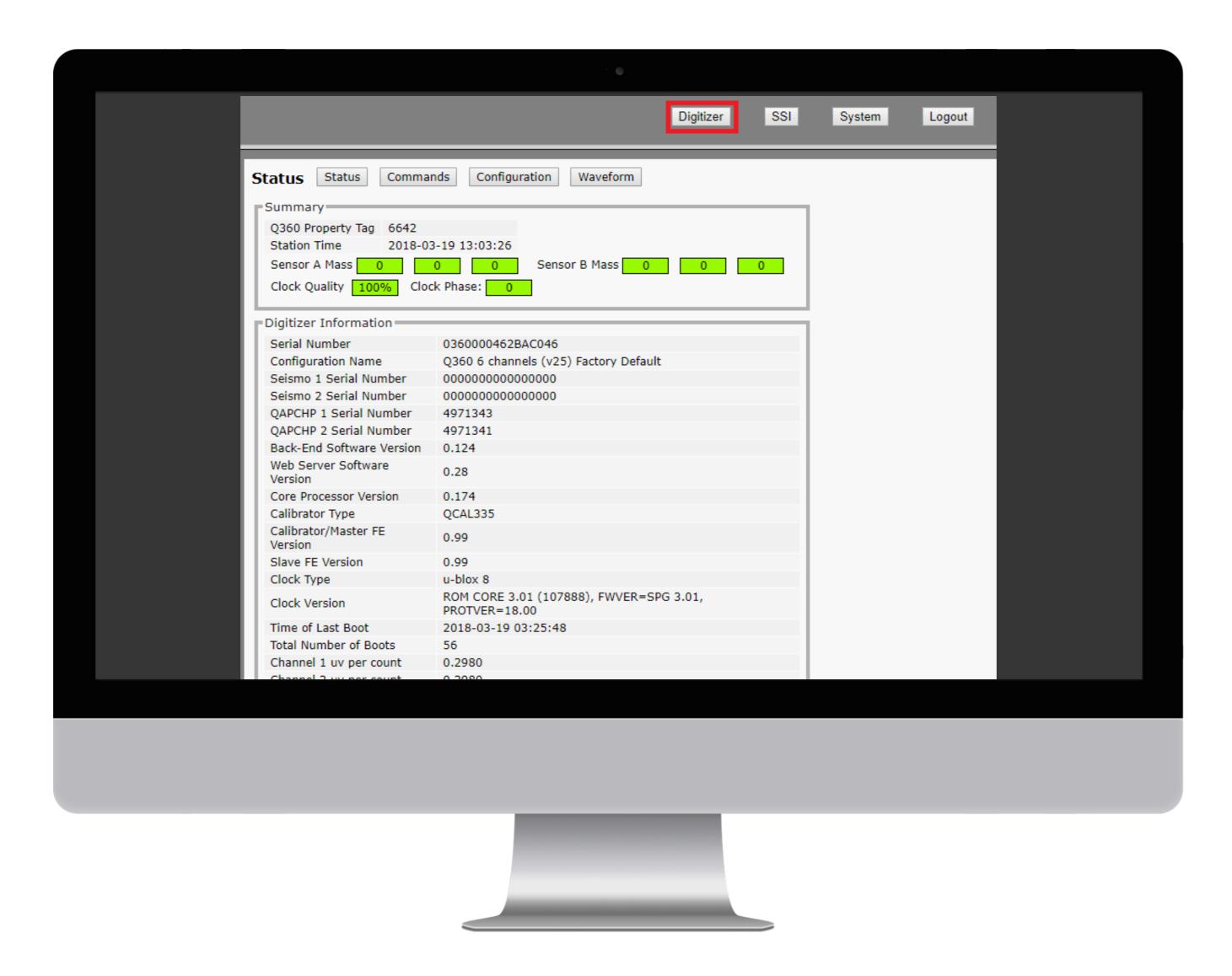

# Q330M+<sup>6</sup>

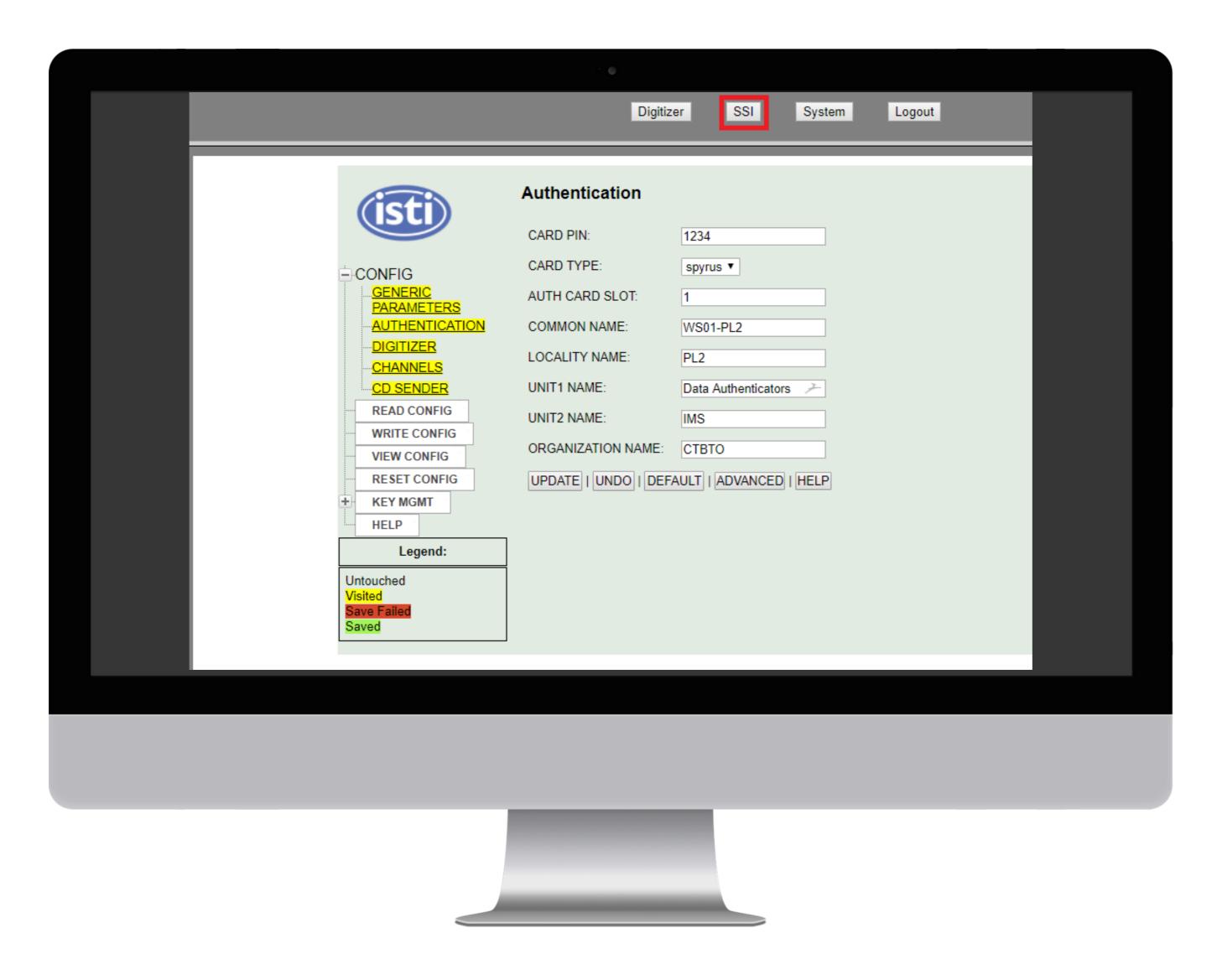

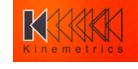

#### Resources

- o support@kmi.com
- wiki.kmi.com visitor, worldcup
- unitdata.kmi.com
   Instrument and sensor
   data sheets

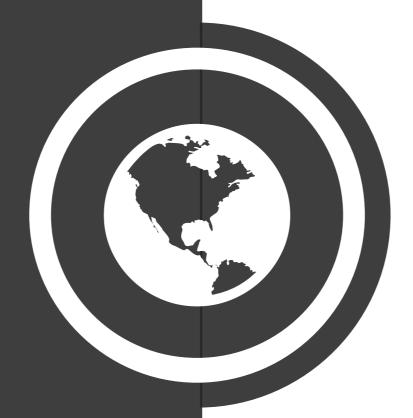

| KINEMETRICS  Advancement through Innovation |
|---------------------------------------------|
| Kinemetrics Datasheet Request Form          |
| Product Type: Etna2 ~                       |
| Serial Number 1:                            |
| Serial Number 2:                            |
| Serial Number 3:                            |
| E-mail Address:                             |
| Submit                                      |

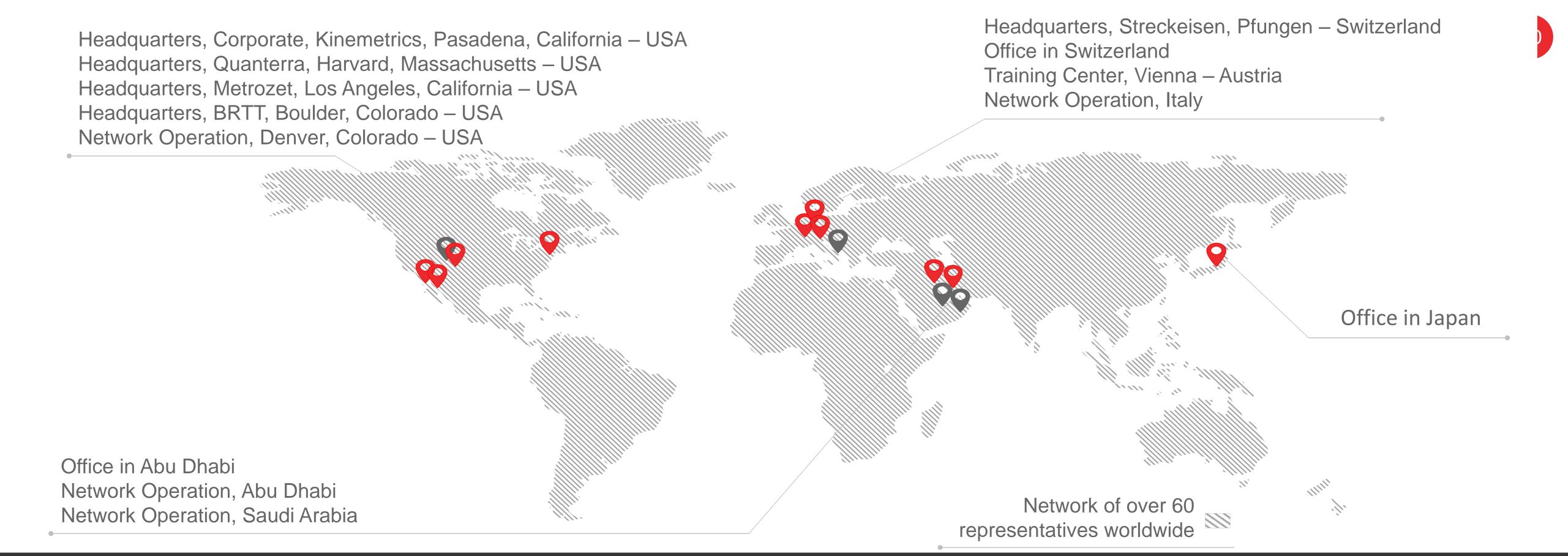

### THANK YOU

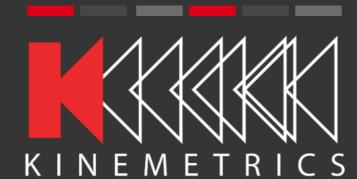

#### Phone & Fax

Direct Line: +1-626-795-2220 Fax: +1-626-795-0868 sales@kmi.com

#### **Social Media**

facebook.com/osskinemetrics
twitter.com/osskinemetrics
linkedin.com/company/kinemetrics

#### Address

Kinemetrics 222 Vista Avenue Pasadena, CA 91107